Configuring DNS after Installing Active Directory on a Windows 2012 Server Review

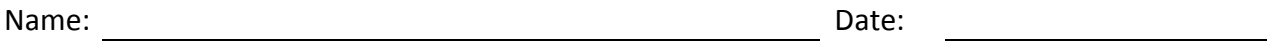

- 1. What TCP IP utility will find an IP address after we type in the domain name?
- 2. What are the zone types on a Windows 2012 DNS server?
- 3. How many Root Hint servers are on the Internet and are reflected in the DNS properties of a Windows 2012 server?
- 4. Match top level domain, second level domain and subdomain level names with their domain name of example "easternus.business.com"
- 5. What is the purpose of the Domain Name Service (DNS) server?
- 6. What are the free DNS IP addresses from Google?
- 7. What two lookup zones are in the DNS Management Console?
- 8. On a business network using static IP addresses, the Domain Name Service forwarders will be the ISP's
- 9. What DNS Properties tab will show the IP addresses of the Internet and Intranet NICs?
- 10. When creating an Active Directory on a server, we may need to have a fully qualified domain name for the server. What website can we use to create a free FQDN for Active Directory setup?
- 11. What two tests do we run on a standard DNS server to verify proper functioning?
- 12. Describe the sequence of events for DNS servers to obtain an IP address for a domain name search.
- 13. After obtaining the correct IP address, the local DNS server sends the IP address to the client
- 14. What DNS Properties tab will allow us to turn off recursive queries?

Configuring DNS after Installing Active Directory on a Windows 2012 Server Review

- 15. A simple query test checks the DNS server and a \_\_\_\_\_\_\_\_\_\_\_\_\_\_\_ checks DNS resolutions with the forwarding DNS server.
- 16. What does a valid A Host have?
- 17. Before using DNS Debug logging, what do we want to use?
- 18. Describe the following DNS abbreviations
	- a. A Host
	- b. AAAA Host
	- c. Ptr
	- d. Srv
	- e. Soa
	- f. Mx
	- g. NS
	- h. Cname

19. What Windows DNS Server versions support IPv6 addressing?

20. What can we not do if the DNS Server is not functioning for Active Directory?